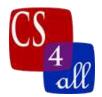

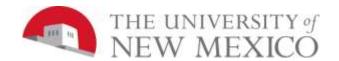

# CS108L Computer Science for All Module 8: Recursion and the Fractal Tree

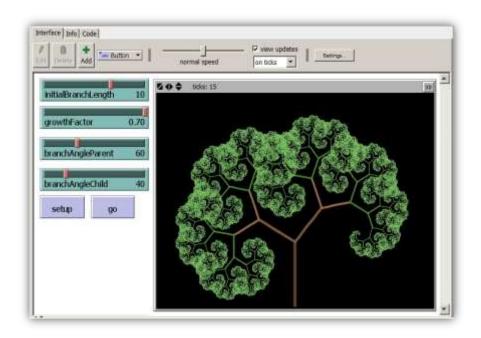

### Model Overview:

The goal for this model is to create a **recursive program** that draws a tree- like **fractal pattern**. We define a recursive program as one that contains a procedure that calls itself! Recursion is a powerful concept that frequently stretches our brains! For more details on recursion, see this week's videos

## Setup:

• Create the following buttons: Setup and Go

• Create the following sliders: initialBranchLength

growthFactor

branchAngleParent branchAngleChild branchThickness

• In Settings, set the location of origin to edge and bottom.

• Set the following coordinates: min-pxcor = -23

max-pxcor = 23

max-pycor = 33

Module 8 Page 1 of 3

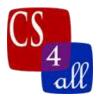

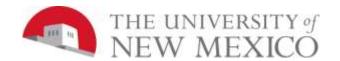

## The Basic Structure:

- For this module you will need a minimum of three procedures: Setup, Go, and Grow.
- Structure your Grow procedure in a recursive manner.
- Move your turtle a certain distance and "hatch" a new turtle with its heading set to branchAngleChild to grow your tree.
- Create a global variable that keeps track of the branch thickness of your fractal tree. This value should decrease with every call to the recursion.

#### The overall approach to creating this model:

- 1) Build the basic model that creates a simple branching tree
- 2) Add changing the branch angle of the parent
- 3) Add in changing the branch thickness
- 4) Change the branch color
- 5) Change the branch thickness

| Module 8: Recursion and the Fractal Tree Grading Rubric (20 Points Total) |        |                                                                                                    |  |
|---------------------------------------------------------------------------|--------|----------------------------------------------------------------------------------------------------|--|
| Done                                                                      | Points | Task                                                                                                    |  |
|                                                                           | 1      | <ul> <li>Submit a NetLogo source code with the file name:         M1.firstname.lastname.nlogo.</li> <li>The first few lines of your Code tab are comments including the following:         ; Student's Name:         ; School:         ; Teacher's Name:         ; Date:</li> </ul> |  |
|                                                                           | 2      | B:  • The code in the Code tab of your program is appropriately documented with "in-line comments."                                                                                                    |  |
|                                                                           | 2      | <ul> <li>You include a description of you program in the Info section. See</li> <li>Coding Standards Guidelines for more information.</li> </ul>                                                                                                    |  |

Module 8 Page 2 of 3

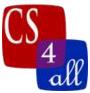

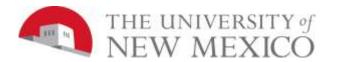

| <br> |                                                                                                    |
|------|----------------------------------------------------------------------------------------------------|
| 5    | D:  • Clicking "Setup" and "Go" will run your program and create a fractal tree on the interface.                                                                                                    |
| 5    | <ul> <li>Clicking "Setup" and "Go" produces a treelike pattern with at least 3 different branch thicknesses for different generations – which may or may not match the choice of thicknesses shown above.</li> </ul>                                                                                                    |
| 5    | <ul> <li>F:</li> <li>Clicking "Setup" and "Go" with the setting shown in Fig 1, produces a treelike pattern with at least 3 different branch colors for different generations – which may or may not match the choice of colors shown above.</li> </ul>                                                                                                    |
| 2    | <ul> <li>G:         <ul> <li>(Extra Credit) Create a procedure that passes in two parameters sz and colr. The procedure should allow you to create a turtle of with a given size and color. You will call the procedure with code similar to this:</li> <li>create-my-turtle 3 red.</li> </ul> </li> <li>Make a button on your interface to call this procedure!</li> </ul> |

Module 8 Page 3 of 3